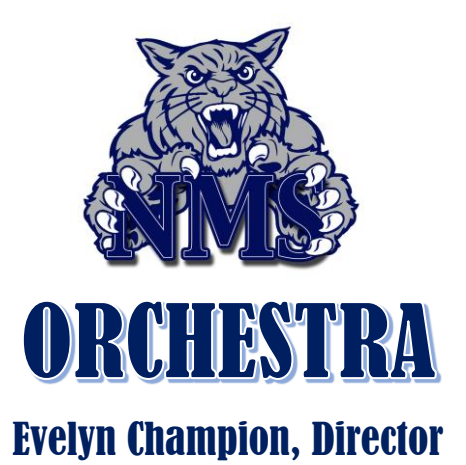

## **Essential Elements Interactive**

As part of our **Personalized Learning Initiative**, we will begin to slowly integrate **Essential Elements Interactive** in orchestra, which is music learning software that can dramatically improve students' skills by transforming the way they practice and learn. As students perform along with music on-screen, they also hear their part in context with professional accompaniment.

You will need to create a STUDENT account and a PARENT account. Parents instructions are at the end.

Step 1: Go to [www.essentialelementsinteractive.com](http://www.essentialelementsinteractive.com/) or download the app.

Step 2: Click "Students" button. If you have not used the site before, click Enroll in Your Class

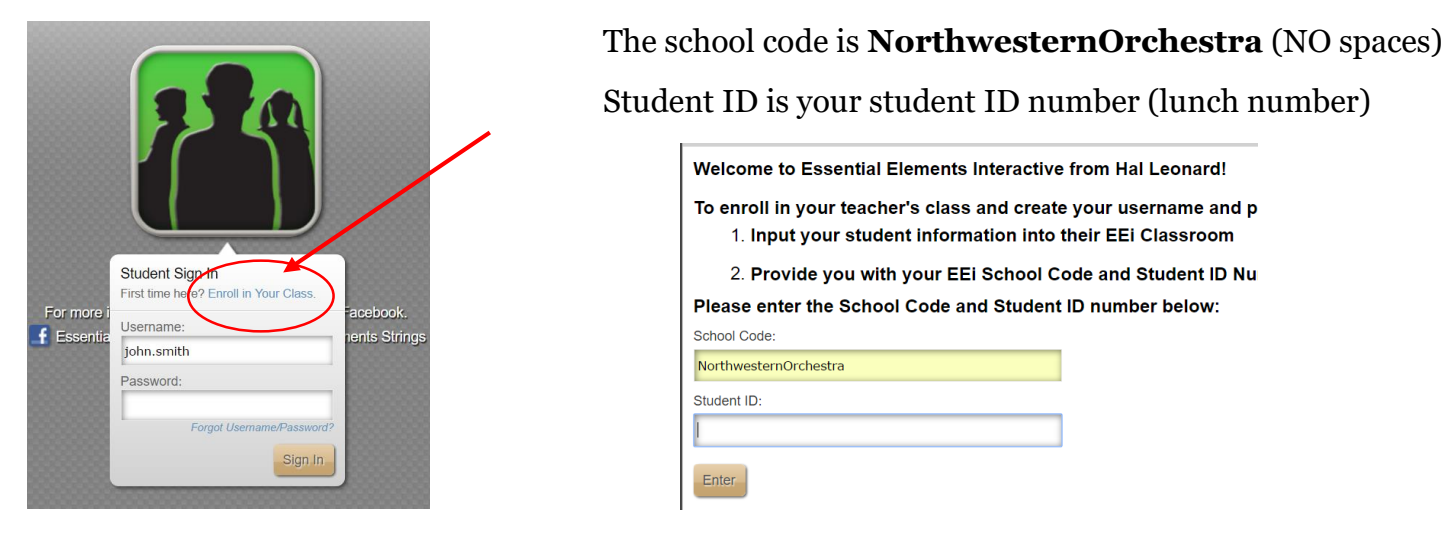

Step 3: Your username is first.last (ex: jessica.smith)

Step 4: Password is your student ID number

Step 5: You will need the activation code from the inside front cover of your child's book, or use the 10 digit ISBN number 0-634-06929-2 found on the back of our older books. Once you're logged in, go to "View All Assignments". If you have any active assignments, they'll be listed.

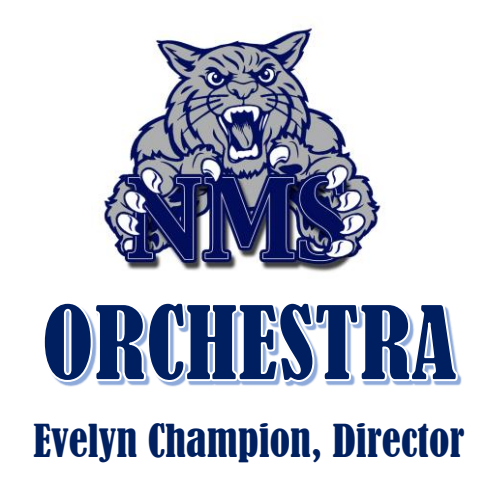

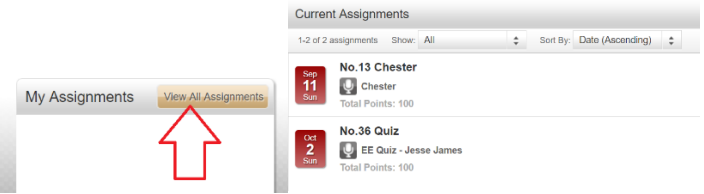

Step 6: Practice! You can record as many times as you need to. When you have one you like, SAVE it.

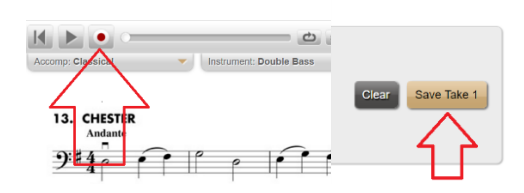

Step 7: SUBMIT IT! If you don't upload it and only save it, I will not get it.

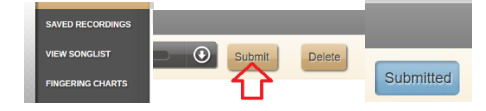

Step 8: Check back later to view your grades and comments.

Explore, practice, have fun!

## PARENTS

To create a parent account, Go to<www.essentialelementsinteractive.com> Step 1: Click on Parents logo and click Join Your Child's Class Step 2: Enter School Code: NorthwesternOrchestra (no space) Enter Student ID: your child's student ID number Step 3: Create your Username and Password Step 4: Agree to terms \* After you create your account, you will use your username and password to log-in from that point forward.

[EChampion@FultonSchools.org](mailto:EChampion@FultonSchools.org) [NMSperforms.org/orchestra](http://www.nmsperforms.org/orchestra)